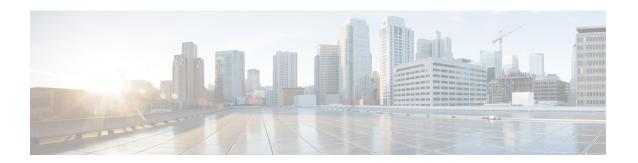

# **Configuring TAP Aggregation**

This chapter describes how to configure TAP aggregation and MPLS stripping on Cisco NX-OS devices.

This chapter contains the following sections:

- About TAP Aggregation, on page 1
- About MPLS Stripping, on page 4
- Configuring TAP Aggregation, on page 6
- Verifying the TAP Aggregation Configuration, on page 11
- Configuration Example for TAP Aggregation, on page 11
- Configuring MPLS Stripping, on page 12
- Verifying the MPLS Stripping Configuration, on page 17
- Clearing MPLS Stripping Counters and Label Entries, on page 18
- Configuration Examples for MPLS Stripping, on page 18
- Additional References, on page 19

## **About TAP Aggregation**

### **Network TAPs**

You can use various methods to monitor packets. One method uses physical hardware test access points (TAPs).

Network TAPs can be extremely useful in monitoring traffic because they provide direct inline access to data that flows through the network. In many cases, a third party monitors the traffic between two points in the network. If the network between points A and B consists of a physical cable, a network TAP might be the best way to accomplish this monitoring. The network TAP has at least three ports: an A port, a B port, and a monitor port. A TAP inserted between the A and B ports passes all traffic through unimpeded, but it also copies that same data to its monitor port, which could enable a third party to listen.

TAPs have the following benefits:

- They can handle full-duplex data transmission.
- They are unobtrusive and not detectable by the network (with no physical or logical addressing).
- Some TAPs support full inline power with the capability to build a distributed TAP.

If you are trying to gain visibility into the server-to-server data communication at the edge or virtual edge of your network or to provide a copy of traffic to the Intrusion Prevention System (IPS) appliance at the Internet edge of your network, you can use network TAPs nearly anywhere in the environment. However, this deployment can add significant costs, operation complexities, and cabling challenges in a large-scale environment.

### **TAP Aggregation**

TAP aggregation is an alternative solution to help with monitoring and troubleshooting tasks in the data center. It works by designating a device to allow the aggregation of multiple test access points (TAPs) and to connect to multiple monitoring systems. TAP aggregation switches link all of the monitoring devices to specific points in the network fabric that handle the packets that need to be observed.

In the TAP aggregation switch solution, a Cisco Nexus 9000 Series switch is connected to various points in the network at which packet monitoring is advantageous. From each network element, you can use switched port analyzer (SPAN) ports or optical TAPs to send traffic flows directly to this TAP aggregation switch. The TAP aggregation switch is directly connected to all of the analysis tools used to monitor the events in the network fabric. These monitoring devices include remote monitor (RMON) probes, application firewalls, IPS devices, and packet sniffer tools.

You can configure the TAP aggregation switch to filter specific traffic and redirect it to one or more tools. In order to redirect the traffic to multiple interfaces, a multicast group is created internally on the switch, and the interfaces that are part of the redirect list are added as member ports. When an access control list (ACL) policy with the redirect action is applied to an interface, the traffic matching the ACL rule is redirected to the internal multicast group that is created.

## **Guidelines and Limitations for TAP Aggregation**

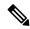

Note

For scale information, see the release-specific Cisco Nexus 9000 Series NX-OS Verified Scalability Guide.

TAP aggregation has the following guidelines and limitations:

- TAP aggregation:
  - Supported on all Cisco Nexus 9000 Series switches and the 3164Q, 31128PQ, 3232C, and 3264Q switches.
  - Supported on 100G ports.
  - Supports only on switch ports and only in the ingress direction.
  - Supports IPv4 ACLs with UDF-based match for Cisco Nexus 9200, 9300, and 9300-EX Series switches.
  - Supported on Cisco Nexus 9300-FX, 9300-FX2, 9300-FX3, 9300-GX, 9300-GX2, 9300-HX, 9500-EX, and 9500-FX platform switches.
  - Maximum redirect ports supported are 32 interfaces.
- Beginning with Cisco NX-OS Release 9.2(1), TAP aggregation filters on MPLS tags are supported on the following Cisco Nexus platform switches:

- Cisco Nexus 9000 platform switches, including the 9700-EX and 9700-FX line cards.
- Cisco Nexus 9200 platform switches.
- Cisco Nexus 9300 platform switches.
- · Cisco Nexus 9500 switches.
- TAP aggregation filters on MPLS tags are not supported on the following Cisco Nexus Series switches, line cards, and fabric modules:

Table 1: Cisco Nexus 9000 Series Switches

| Cisco Nexus 3164Q-40GE | Cisco Nexus 9372PX   | Cisco Nexus 9372PX-E |
|------------------------|----------------------|----------------------|
| Cisco Nexus 9372TX     | Cisco Nexus 9372TX-E | Cisco Nexus 9332PQ   |
| Cisco Nexus 3232C      | Cisco Nexus 93120TX  | Cisco Nexus 31128PQ  |
| Cisco Nexus 3264Q-S    | _                    | _                    |

#### Table 2: Cisco Nexus 9000 Series Line Cards and Fabric Modules

| N9K-M6PQ     | N9K-X9632PC-QSFP100 | N9K-X9536PQ |
|--------------|---------------------|-------------|
| N9K-X9432C-S | N9K-C93128TX        | N9K-C9396PX |
| N9K-X9432PQ  | N9K-X9464TX         | _           |

- Cisco Nexus 9700-EX and 9700-FX line cards support TAP aggregation with IPv4, IPv6, and MAC ACLs.
- Only Layer 2 interfaces support the TAP aggregation policy. You can apply the policy to a Layer 3 interface, but the policy becomes nonfunctional.
- The redirect port must be part of the same VLAN as the source (TAP) port.
- Each rule must be associated with only one unique match criterion.
- When you enter a list of interfaces for the TAP aggregation policy, you must separate them with commas but no spaces. For example, port-channel50, ethernet1/12, port-channel20.
- When you specify target interfaces in a policy, make sure that you enter the whole interface type and not an abbreviated version. For example, make sure that you enter **ethernet1/1** instead of **eth1/1** and **port-channel50** instead of **po50**.
- HTTP requests with *tcp-option-length* and *VLAN ID* filters simultaneously are not supported. Traffic match against ACE may not work if you configure both filters at a time.
- Beginning with Cisco NX-OS Release 10.2(1)F, the TAP aggregation feature is licensed and requires you to configure feature tap-aggregation before configuring related CLIs. However, this feature is auto-generated during ISSU infra-convert phase of sysmgr if any tap-aggregation dependent CLI usage is found in the earlier configurations. This feature is supported on all Cisco Nexus 9000 Series switches. For more information about licensing, refer to Cisco Nexus 9000 NX-OS Smart Licensing Using Policy Guide

- Beginning with Cisco NX-OS Release 10.2(2)F, ensure that you configure the **mode tap-aggregation** command before attaching TapAgg ACLs on L2 interface.
- When configuring ACL entries with redirect to port-channels that are yet to be configured, the user must take care to configure the specified port-channels at a later point of time.
- Beginning with Cisco NX-OS Release 10.3(1)F, on the interface with selective Q-in-Q trunk mode the provider VLAN tagging is supported on the Cisco Nexus 9300-GX, N9K-C9504-FM-G, and N9K-C9508-FM-G switches and N9K-X9716D-GX line cards with below limitations:
  - If VXLAN is enabled, this feature is not supported.
  - You can have maximum 7000 outer VXLAN late entries at overall system level and 4000 entries per port.
- To allow double VLAN tags on ingress interface, the **switchport trunk allow-multi-tag** command must be configured correctly as mentioned below:
  - On Cisco Nexus 9300-FX2 switches, this command must be used only if NDB is configured.
  - On Cisco Nexus 9300-GX/GX2 switches, this command is not required if NDB is configured.

# **About MPLS Stripping**

The ingress ports of Cisco Nexus 9000 Series switches receive various Multiprotocol Label Switching (MPLS) packet types. Each data packet in an MPLS network has one or more label headers. These packets are redirected on the basis of a redirect access control list (ACL).

A label is a short, four-byte, fixed-length, locally significant identifier that is used to identify a Forwarding Equivalence Class (FEC). The label that is put on a particular packet represents the FEC to which that packet is assigned. It has the following components:

- Label—Label value (unstructured), 20 bits
- Exp—Experimental use, 3 bits; currently used as a class of service (CoS) field
- S—Bottom of stack, 1 bit
- TTL—Time to live, 8 bits

Standard network monitoring devices cannot monitor and analyze the MPLS traffic. You need to enable the MPLS strip feature to allow the standard network monitoring tools to monitor the MPLS traffic. This feature strips off the MPLS label headers of the traffic and redirects the traffic to the monitoring devices.

### **Guidelines and Limitations for MPLS Stripping**

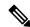

Note

For scale information, see the release-specific Cisco Nexus 9000 Series NX-OS Verified Scalability Guide.

MPLS stripping has the following guidelines and limitations:

• Cisco Nexus 9700-EX and 9700-FX line cards do not support MPLS stripping.

- Beginning from Cisco NX-OS Release 10.2(1)F, **feature tap-aggregation** must be enabled for all Tap Aggregation and stripping functions.
- Disable all Layer 3 and vPC features before you enable MPLS stripping.
- Static MPLS, MPLS segment routing, and MPLS stripping cannot be enabled at the same time.
- Only the ingress interfaces involved in MPLS stripping must have TAP aggregation enabled.
- You must configure the TAP aggregation ACL with a redirect action on the ingress interface to forward the packet to the desired destination.
- Post MPLS strip, SMAC changes to switch mac (show vdc) and DMAC is set to 00:00:00:ab:cd:ef.
- The egress interface where stripped packets will exit must be an interface that has VLAN 1 as an allowed VLAN. We recommend that you configure the egress interface as a trunk with all VLANs allowed by default.
- Stripping is based on IP PACL, and you cannot use MAC-ACL for stripping.
- MPLS stripping is supported only for IPv4 traffic.
- Port-channel load balancing is supported for MPLS stripped packets.
- Layer 3 header-based hashing and Layer 4 header-based hashing are supported, but Layer 2 header-based hashing is not supported.
- During MPLS stripping, the incoming VLAN is not preserved.
- Cisco Nexus 9200, 9300-EX, and 9300-FX platform switches support tagging of VLANs to packets
  going out of redirect ports. The ingress/egress ports can either be ethernet or port channel. The VLAN
  tag is derived from the incoming port configuration. The new ACL on the ingress interface should not
  be associated with a VLAN value different from the interface VLAN value.
- For every ACE (under an ACL associated with a particular VLAN) with a unique redirect port list, we allocate a hardware entry. The current hardware limit for the number of ACEs is 50 and you cannot configure more than 50 such ACEs.
- MPLS strip is only supported for Layer 3 packets under the MPLS label stack.
- Beginning with Cisco NX-OS Release 10.2(2)F, EoMPLS label stripping is supported only on Cisco Nexus 9300-EX platform switches. However, VPLS strip and control-word packet strip is not supported.
- Beginning with Cisco NX-OS Release 10.2(3)F, OFM-based MPLS stripping is added. The new OFM-based MPLS stripping and legacy implementation cannot co-exist. For more information, see the OFM-based MPLS header strip section under Configuring Header Stripping Features for Nexus Data Broker.
- Use the new OFM-based MPLS stripping feature only if the deployment needs co-existence of MPLS stripping with any other type of header stripping such as VXLAN, iVXLAN, GRE, and ERSPAN headers.
   The existing MPLS stripping feature will continue to support MPLS stripping when co-existence is not needed with other stripping features.
- Beginning with Cisco NX-OS Release 10.3(2)F, EoMPLS label stripping is also supported on Cisco Nexus 9300-FX ToR switches.

# **Configuring TAP Aggregation**

### **Enabling TAP Aggregation for Line Cards**

Beginning with Cisco NX-OS Release 7.0(3)I7(2), you can enable TAP aggregation for Cisco Nexus 9500 platform switches with 9700-EX and 9700-FX line cards.

### **SUMMARY STEPS**

- 1. configure terminal
- 2. [no] hardware acl tap-agg
- 3. (Optional) copy running-config startup-config

#### **DETAILED STEPS**

|        | Command or Action                                                                                           | Purpose                                                                                                    |
|--------|----------------------------------------------------------------------------------------------------|----------------------------------------------------------------------------------------------------|
| Step 1 | configure terminal                                                                                          | Enters global configuration mode.                                                                                                    |
|        | <pre>Example: switch# configure terminal switch(config)#</pre>                                              |                                                                                                    |
| Step 2 | <pre>[no] hardware acl tap-agg Example: switch(config) # hardware acl tap-agg</pre>                         | Enables TAP aggregation for Cisco Nexus 9700-EX and 9700-FX line cards.  This command is also needed on Cisco Nexus 9300-GX, 9300-HX, 9300-FX3, and 9300-GX2 platform switches and may require reload. |
| Step 3 | (Optional) copy running-config startup-config  Example: switch(config) # copy running-config startup-config | Copies the running configuration to the startup configuration.                                                                                                    |

### **Configuring a TAP Aggregation Policy**

You can configure a TAP aggregation policy on an IP access control list (ACL) or on a MAC ACL.

### Before you begin

You must configure the ACL TCAM region size for IPv4 port ACLs or MAC port ACLs using the **hardware access-list tcam region** {*ifacl* | *mac-ifacl*} command. Configure the ACL TCAM region size for IPv6 port ACLs using the command, **hardware access-list team region ipv6-ifcal**.

For information, see the "Configuring ACL TCAM Region Sizes" in the Cisco Nexus 9000 Series NX-OS Security Configuration Guide.

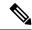

Note

By default the region size for both ifacl and mac-ifacl is zero. You need to allocate enough entries to the ifacl or mac-ifacl region to support TAP aggregation.

### **SUMMARY STEPS**

- 1. configure terminal
- 2. feature tap-aggregation
- **3.** Enter one of the following commands:
  - ip access-list access-list-name
  - mac access-list access-list-name
- 4. (Optional) statistics per-entry
- 5. [no] permit protocol source destination redirect interfaces
- **6.** (Optional) Enter one of the following commands:
  - show ip access-lists [access-list-name]
  - show mac access-lists [access-list-name]
- 7. (Optional) copy running-config startup-config

| Command or Action                                                          | Purpose                                                                                                    |  |
|----------------------------------------------------------------------------|----------------------------------------------------------------------------------------------------|--|
| configure terminal                                                         | Enters global configuration mode.                                                                                                    |  |
| Example:                                                                   |                                                                                                    |  |
| <pre>switch# configure terminal switch(config)#</pre>                      |                                                                                                    |  |
| feature tap-aggregation                                                    | Allows you to configure to CLIs related to tap-aggregation.                                                                                                    |  |
| Example:                                                                   | Note Beginning with Cisco NX-OS Release                                                                                                    |  |
| <pre>switch(config)# feature tap-aggregation switch(config)#</pre>         | 10.2(1)F, for software upgrades from earlier releases to the newer NX-OS release with this feature, if ISSU is completed on a supported matrix, the feature tap-aggregation configuration is automatically generated.                                                                                                    |  |
| Enter one of the following commands:                                       | Creates an IPACL and enters IP access list configuration                                                                                                    |  |
| • ip access-list access-list-name                                          | mode or creates a MAC ACL and enters MAC access                                                                                                    |  |
| • mac access-list access-list-name                                         | configuration mode.                                                                                                    |  |
| Example:                                                                   |                                                                                                    |  |
| <pre>switch(config)# ip access-list test switch(config-acl)#</pre>         |                                                                                                    |  |
| <pre>switch(config)# mac access-list mactap1 switch(config-mac-acl)#</pre> |                                                                                                    |  |
|                                                                            | configure terminal  Example:  switch# configure terminal switch(config)#  feature tap-aggregation  Example:  switch(config)# feature tap-aggregation switch(config)#  Enter one of the following commands:  • ip access-list access-list-name • mac access-list access-list-name  Example:  switch(config)# ip access-list test switch(config-acl)#  switch(config)# mac access-list mactap1 |  |

|        | Command or Action                                                                                                    | Purpose                                                                                                    |
|--------|----------------------------------------------------------------------------------------------------|----------------------------------------------------------------------------------------------------|
| Step 4 | (Optional) statistics per-entry  Example: switch(config-acl) # statistics per-entry                                                                                                    | Starts recording statistics for how many packets are permitted or denied by each entry.                                                                                                    |
| Step 5 | <pre>[no] permit protocol source destination redirect interfaces Example: switch(config-acl) # permit ip any any redirect ethernet1/8</pre>                                                                                                    | Creates an IP or MAC ACL rule that permits traffic to be redirected per its conditions. The <b>no</b> version of this command removes the permit rule from the policy.  Note  When you enter an interface for the TAP aggregation policy, do not abbreviate it. When you enter a list of interfaces, separate them with commas but no spaces. |
| Step 6 | (Optional) Enter one of the following commands:  • show ip access-lists [access-list-name]  • show mac access-lists [access-list-name]  Example:  switch(config-acl) # show ip access-lists test  switch(config-mac-acl) # show mac access-lists mactap1 | Displays all IPv4 or MAC ACLs or a specific IPv4 or MAC ACL.                                                                                                    |
| Step 7 | (Optional) copy running-config startup-config  Example:  switch(config-acl) # copy running-config startup-config                                                                                                    | Copies the running configuration to the startup configuration.                                                                                                    |

## **Attaching a TAP Aggregation Policy to an Interface**

You can apply an ACL configured with TAP aggregation to a Layer 2 interface.

### **SUMMARY STEPS**

- 1. configure terminal
- **2. interface** *type slot/port*
- 3. switchport
- **4.** Enter one of the following commands:
  - [no] ip port access-group access-list-name in
  - [no] mac port access-group access-list-name in
- 5. (Optional) copy running-config startup-config

### **DETAILED STEPS**

|        | Command or Action                                                    | Purpose                                                                                           |
|--------|----------------------------------------------------------------------|---------------------------------------------------------------------------------------------------|
| Step 1 | configure terminal                                                   | Enters global configuration mode.                                                                 |
|        | Example:                                                             |                                                                                                   |
|        | <pre>switch# configure terminal switch(config)#</pre>                |                                                                                                   |
| Step 2 | interface type slot/port                                             | Enters interface configuration mode for the specified                                             |
|        | Example:                                                             | interface.                                                                                        |
|        | <pre>switch(config)# interface ethernet 2/2 switch(config-if)#</pre> |                                                                                                   |
| Step 3 | switchport                                                           | Changes a Layer 3 interface to a Layer 2 interface.                                               |
|        | Example:                                                             | <b>Note</b> Make sure that the interface is a Layer 2                                             |
|        | switch(config-if)# switchport                                        | interface.                                                                                        |
| Step 4 | Enter one of the following commands:                                 | Applies an IPv4 or MAC ACL configured with TAP                                                    |
|        | • [no] ip port access-group access-list-name in                      | aggregation to the interface. The <b>no</b> form of this comn removes the ACL from the interface. |
|        | • [no] mac port access-group access-list-name in                     | Temoves the ACL from the interface.                                                               |
|        | Example:                                                             |                                                                                                   |
|        | switch(config-if)# ip port access-group test in                      |                                                                                                   |
|        | switch(config-if)# mac port access-group test in                     |                                                                                                   |
| Step 5 | (Optional) copy running-config startup-config                        | Copies the running configuration to the startup                                                   |
|        | Example:                                                             | configuration.                                                                                    |
|        | <pre>switch(config-if)# copy running-config startup-config</pre>     |                                                                                                   |

## Configuring Selective Q-in-Q with Provider VLANs

### Before you begin

You must configure provider VLANs

### **SUMMARY STEPS**

- 1. configure terminal
- 2. interface interface-id
- 3. switchport
- 4. switchport mode trunk
- **5.** Enter one of the following commands:
  - switchport vlan mapping vlan-id-rangedot1q-tunnel outer vlan-id
  - switchport vlan mapping all dot1q-tunnel outer vlan-id
- 6. switchport trunk allowed vlan vlan\_list

- **7.** Enter one of the following commands:
  - [no] ip port access-group access-list-name in
  - [no] mac port access-group access-list-name in
- 8. (Optional) mode tap-aggregation
- 9. (Optional) copy running-config startup-config
- **10.** switch(config-if)# exit
- 11. (Optional) switch(config-if)# show interfaces interface-id vlan mapping

|        | Command or Action                                               | Purpose                                                                                                    |
|--------|-----------------------------------------------------------------|----------------------------------------------------------------------------------------------------|
| Step 1 | configure terminal                                              | Enters global configuration mode.                                                                              |
|        | Example:                                                        |                                                                                                    |
|        | switch# configure terminal                                      |                                                                                                    |
| Step 2 | interface interface-id                                          | Enters interface configuration mode for the interface                                                          |
|        | Example:                                                        | connected to the service provider network. You can enter a physical interface or an EtherChannel port channel. |
|        | <pre>switch(config)# interface Ethernet1/1</pre>                | a physical interface of all Effectionnel port channel.                                                         |
| Step 3 | switchport                                                      | Sets the interface as a Layer 2 switching port.                                                                |
|        | Example:                                                        |                                                                                                    |
|        | switch(config if)# switchport                                   |                                                                                                    |
| Step 4 | switchport mode trunk                                           | Sets the interface as a Layer 2 trunk port.                                                                    |
|        | Example:                                                        |                                                                                                    |
|        | <pre>switch(config-if)# switchport mode trunk</pre>             |                                                                                                    |
| Step 5 | Enter one of the following commands:                            | Enter the VLAN IDs to be mapped:                                                                               |
|        | • switchport vlan mapping                                       | • vlan-id-range—The customer VLAN ID                                                                           |
|        | vlan-id-rangedot1q-tunnel outer vlan-id                         | range(C-VLAN) entering the switch from the customer network. The range is from 1 to 4094. You                  |
|        | • switchport vlan mapping all dot1q-tunnel outer vlan-id        | can enter a string of VLAN-IDs.                                                                                |
|        | Example:                                                        | • outer vlan-id—Enter the outer VLAN ID (S-VLAN)                                                               |
|        | <pre>switch(config-if)# switchport vlan mapping all</pre>       | of the service provider network. The range is from 1                                                           |
|        | dot1q-tunnel 300                                                | to 4094.                                                                                                    |
| Step 6 | switchport trunk allowed vlan vlan_list                         | Sets the allowed VLANs for the trunk interface.                                                                |
|        | Example:                                                        |                                                                                                    |
|        | <pre>switch(config-if)# switchport trunk allowed vlan 300</pre> |                                                                                                    |
| Step 7 | Enter one of the following commands:                            | Applies an IPv4 or MAC ACL configured with TAP                                                                 |
|        | • [no] ip port access-group access-list-name in                 | aggregation to the interface. The <b>no</b> form of this command removes the ACL from the interface.           |
|        | • [no] mac port access-group access-list-name in                | Temoves the red from the interface.                                                                            |

|         | Command or Action                                                                 | Purpose                                                  |
|---------|-----------------------------------------------------------------------------------|----------------------------------------------------------|
|         | Example:                                                                          |                                                          |
|         | switch(config-if)# ip port access-group test in                                   |                                                          |
|         | switch(config-if) # mac port access-group test in                                 |                                                          |
| Step 8  | (Optional) mode tap-aggregation                                                   | Allows the attachment of an ACL with the tap aggregation |
|         | Example:                                                                          | policy to the interface.                                 |
|         | <pre>switch(config-if)# mode tap-aggregation switch(config-if)# no shutdown</pre> |                                                          |
| Step 9  | (Optional) copy running-config startup-config                                     | Copies the running configuration to the startup          |
|         | Example:                                                                          | configuration.                                           |
|         | <pre>switch(config-if)# copy running-config startup-config</pre>                  |                                                          |
| Step 10 | switch(config-if)# exit                                                           | Exits the configuration mode.                            |
| Step 11 | (Optional) switch(config-if)# show interfaces interface-id vlan mapping           | Verifies the mapping configuration.                      |

# **Verifying the TAP Aggregation Configuration**

To display the TAP aggregation configuration information, perform one of the following tasks.

| Command                                  | Purpose                                        |
|------------------------------------------|------------------------------------------------|
| show ip access-lists [access-list-name]  | Displays all IPv4 ACLs or a specific IPv4 ACL. |
| show mac access-lists [access-list-name] | Displays all MAC ACLs or a specific MAC ACL.   |

# **Configuration Example for TAP Aggregation**

This example shows how to configure a TAP aggregation policy on an IPv4 ACL:

This example shows how to configure a TAP aggregation policy on a MAC ACL:

This example shows how to attach a TAP aggregation policy to a Layer 2 interface:

```
switch# configure terminal
switch(config)# interface ethernet 1/2
switch(config-if)# ip port access-group test in
switch(config-if)#
```

# **Configuring MPLS Stripping**

### **Enabling MPLS Stripping**

You can enable MPLS stripping globally.

### Before you begin

Disable all Layer 3 and vPC features before you enable MPLS stripping.

Attach an ACL with the tap aggregation policy to the Layer 2 interface or port channel using the **mode tap-aggregation** command. For more information, see Attaching a TAP Aggregation Policy to an Interface, on page 8.

### **SUMMARY STEPS**

- 1. configure terminal
- 2. [no] mpls strip
- 3. [no] mpls strip mode dot1q
- 4. copy running-config startup-config

|        | Command or Action                                     | Purpose                                                     |
|--------|-------------------------------------------------------|-------------------------------------------------------------|
| Step 1 | configure terminal                                    | Enters global configuration mode.                           |
|        | Example:                                              |                                                             |
|        | <pre>switch# configure terminal switch(config)#</pre> |                                                             |
| Step 2 | [no] mpls strip                                       | Globally enables MPLS stripping. The <b>no</b> form of this |
|        | Example:                                              | command disables MPLS stripping.                            |
|        | switch(config)# mpls strip                            |                                                             |

|            | Command or Action                                   | Purpose                                                                                |
|------------|-----------------------------------------------------|----------------------------------------------------------------------------------------|
| Step 3     | [no] mpls strip mode dot1q                          | Enables VLAN tagging on the packets coming from the                                    |
|            | Example:                                            | redirect port. The VLAN that needs to be tagged must be specified in the ingress port. |
|            | switch(config)# mpls strip mode dot1q               | specified in the higress port.                                                         |
| Step 4 Rec | Required: copy running-config startup-config        | Copies the running configuration to the startup                                        |
|            | Example:                                            | configuration.                                                                         |
|            | switch(config) # copy running-config startup-config |                                                                                        |

## **Configuring the Incoming Port for the VLAN Tag**

The VLAN tag is derived from the incoming port configuration. The ingress/egress ports can either be ethernet or port channel.

### **SUMMARY STEPS**

- 1. configure terminal
- 2. interface type slot/port
- 3. switchport
- **4.** Enter one of the following commands:
  - [no] ip port access-group access-list-name in
  - [no] mac port access-group access-list-name in
- **5.** Enter one of the following commands:
  - [no] ip port access-group access-list-name in
  - [no] mac port access-group access-list-name in
- **6.** (Optional) **copy running-config startup-config**

|        | Command or Action                                                     | Purpose                                               |
|--------|-----------------------------------------------------------------------|-------------------------------------------------------|
| Step 1 | configure terminal                                                    | Enters global configuration mode.                     |
|        | Example:                                                              |                                                       |
|        | <pre>switch# configure terminal switch(config)#</pre>                 |                                                       |
| Step 2 | interface type slot/port                                              | Enters interface configuration mode for the specified |
|        | Example:                                                              | interface.                                            |
|        | <pre>switch(config)# interface ethernet 1/26 switch(config-if)#</pre> |                                                       |
| Step 3 | switchport                                                            | Changes a Layer 3 interface to a Layer 2 interface.   |
|        | Example:                                                              | <b>Note</b> Make sure that the interface is a Layer 2 |
|        | switch(config-if) # switchport                                        | interface.                                            |

|        | Command or Action                                                                                                    | Purpose                                                                                                    |
|--------|----------------------------------------------------------------------------------------------------|----------------------------------------------------------------------------------------------------|
| Step 4 | Enter one of the following commands:                                                                                                    | Applies an IPv4 or MAC ACL configured with TAP                                                                                                    |
|        | • [no] ip port access-group access-list-name in • [no] mac port access-group access-list-name in                                        | aggregation to the interface. The <b>no</b> form of this command removes the ACL from the interface.                                                |
|        | Example:                                                                                                    |                                                                                                    |
|        | switch(config-if)# ip port access-group test in                                                                                         |                                                                                                    |
|        | switch(config-if)# mac port access-group test in                                                                                        |                                                                                                    |
| Step 5 | Enter one of the following commands:  • [no] ip port access-group access-list-name in  • [no] mac port access-group access-list-name in | Applies an IPv4 or MAC ACL configured with TAP aggregation to the interface. The <b>no</b> form of this command removes the ACL from the interface. |
|        | Example:                                                                                                    |                                                                                                    |
|        | switch(config-if)# ip port access-group test in                                                                                         |                                                                                                    |
|        | switch(config-if)# mac port access-group test in                                                                                        |                                                                                                    |
| Step 6 | (Optional) copy running-config startup-config                                                                                           | Copies the running configuration to the startup                                                                                                    |
|        | Example:                                                                                                    | configuration.                                                                                                    |
|        | <pre>switch(config-if)# copy running-config startup-config</pre>                                                                        |                                                                                                    |

## **Adding and Deleting MPLS Labels**

The device can learn the labels dynamically whenever a frame is received with an unknown label on a TAP interface. You can also add or delete static MPLS labels.

### Before you begin

Configure a TAP aggregation policy and attach the policy to an interface. For more information, see the *Cisco Nexus 9000 Series NX-OS System Management Configuration Guide*.

You must configure the TAP aggregation ACL with a redirect action on the ingress interface to forward the packet to the desired destination.

#### **SUMMARY STEPS**

- 1. configure terminal
- 2. mpls strip label label
- 3. (Optional) copy running-config startup-config

|        | Command or Action  | Purpose                           |
|--------|--------------------|-----------------------------------|
| Step 1 | configure terminal | Enters global configuration mode. |
|        | Example:           |                                   |

|        | Command or Action                                                                                           | Purpose                                                                                                    |
|--------|----------------------------------------------------------------------------------------------------|----------------------------------------------------------------------------------------------------|
|        | <pre>switch# configure terminal switch(config)#</pre>                                                       |                                                                                                    |
| Step 2 | <pre>mpls strip label label Example: switch(config) # mpls strip label 100</pre>                            | Adds the specified static MPLS label. The 20-bit value of the label can range from 1 to 1048575.  Note  This CLI is available for all the platform switches specified for the MPLS Stripping feature in the Guidelines and Limitations section, except for the following cloud scale platform switches:  • N9K-C93180YC-EX  • N9K-C93180YC-FX2  • N9K-C93180YC-FX2  • N9K-C93180YC-FX3S  • N9K-C93600CD-GX |
|        |                                                                                                    | The [no] mpls strip label {label   all} command deletes the specified static MPLS label. The all option deletes all static MPLS labels.                                                                                                    |
| Step 3 | (Optional) copy running-config startup-config  Example: switch(config) # copy running-config startup-config | Copies the running configuration to the startup configuration.                                                                                                    |

## **Configuring Destination MAC Addresses**

You can configure the destination MAC address for stripped egress frames.

### **SUMMARY STEPS**

- 1. configure terminal
- 2. mpls strip dest-mac mac-address
- 3. (Optional) copy running-config startup-config

|        | Command or Action                                     | Purpose                           |
|--------|-------------------------------------------------------|-----------------------------------|
| Step 1 | configure terminal                                    | Enters global configuration mode. |
|        | Example:                                              |                                   |
|        | <pre>switch# configure terminal switch(config)#</pre> |                                   |

|        | Command or Action                                                                                           | Purpose                                                                                                    |
|--------|----------------------------------------------------------------------------------------------------|----------------------------------------------------------------------------------------------------|
| Step 2 | <pre>mpls strip dest-mac mac-address Example: switch(config) # mpls strip dest-mac 1.1.1</pre>              | Specifies the destination MAC address for egress frames that are stripped of their headers.  The MAC address can be specified in one of the following four formats:  • E.E.E  • EE-EE-EE-EE-EE  • EE:EE:EE:EE:EE  • EEEE.EEEEE |
| Step 3 | (Optional) copy running-config startup-config  Example: switch(config) # copy running-config startup-config | Copies the running configuration to the startup configuration.                                                                                                    |

## **Configuring MPLS Label Aging**

You can define the amount of time after which dynamic MPLS labels will age out, if unused.

### **SUMMARY STEPS**

- 1. configure terminal
- 2. mpls strip label-age age
- 3. (Optional) copy running-config startup-config

|        | Command or Action                                     | Purpose                                                     |  |
|--------|-------------------------------------------------------|-------------------------------------------------------------|--|
| Step 1 | configure terminal                                    | Enters global configuration mode.                           |  |
|        | Example:                                              |                                                             |  |
|        | <pre>switch# configure terminal switch(config)#</pre> |                                                             |  |
| Step 2 | mpls strip label-age age                              | Specifies the amount of time in seconds after which dynamic |  |
|        | Example:                                              | MPLS labels age out. The range is from 61 to 31622400.      |  |
|        | switch(config)# mpls strip label-age 300              |                                                             |  |
| Step 3 | (Optional) copy running-config startup-config         | Copies the running configuration to the startup             |  |
|        | Example:                                              | configuration.                                              |  |
|        | switch(config)# copy running-config startup-config    |                                                             |  |

# **Verifying the MPLS Stripping Configuration**

To display the MPLS stripping configuration, perform one of the following tasks:

| Command                                                                                          | Purpose                                                                        |
|--------------------------------------------------------------------------------------------------|--------------------------------------------------------------------------------|
| ${\bf show\ mpls\ strip\ labels\ } [label\  \ {\bf all\ }  \ {\bf dynamic\ }  \ {\bf static\ }]$ | Displays information about MPLS labels. You can specify the following options: |
|                                                                                                  | • label—Label to be displayed.                                                 |
|                                                                                                  | • all—Specifies that all labels must be displayed. This is the default option. |
|                                                                                                  | dynamic—Specifies that only dynamic labels<br>must be displayed.               |
|                                                                                                  | • static—Specifies that only static labels must be displayed.                  |

This example shows how to display all MPLS labels:

```
switch# show mpls strip labels
MPLS Strip Labels:
   Total : 3005
   Static : 5
Legend: * - Static Label
   Interface - where label was first learned
   Idle-Age - Seconds since last use
   SW-Counter- Packets received in Software
   HW-Counter- Packets switched in Hardware
```

|   | Label | Interface          | Idle-Age | SW-Counter | HW-Counter |  |
|---|-------|--------------------|----------|------------|------------|--|
|   | 4096  | Eth1/53/1          | 15       | 1          | 210        |  |
|   | 4097  | Eth1/53/1          | 15       | 1          | 210        |  |
|   | 4098  | Eth1/53/1          | 15       | 1          | 210        |  |
|   | 4099  | Eth1/53/1          | 7        | 2          | 219        |  |
|   | 4100  | Eth1/53/1          | 7        | 2          | 219        |  |
|   | 4101  | Eth1/53/1          | 7        | 2          | 219        |  |
|   | 4102  | Eth1/53/1          | 39       | 1          | 206        |  |
|   | 4103  | Eth1/53/1          | 39       | 1          | 206        |  |
|   | 4104  | Eth1/53/1          | 39       | 1          | 206        |  |
|   | 4105  | Eth1/53/1          | 1        | 1          | 217        |  |
|   | 4106  | Eth1/53/1          | 1        | 1          | 217        |  |
|   | 4107  | Eth1/53/1          | 1        | 1          | 217        |  |
|   | 4108  | Eth1/53/1          | 15       | 1          | 210        |  |
| * | 25000 | None <user></user> | 39       | 1          | 206        |  |
| * | 20000 | None <user></user> | 39       | 1          | 206        |  |
| * | 21000 | None <user></user> | 1        | 1          | 217        |  |
|   |       |                    |          |            |            |  |

This example shows how to display only static MPLS labels:

```
switch(config) # show mpls strip labels static
MPLS Strip Labels:
    Total : 3005
    Static : 5
Legend: * - Static Label
    Interface - where label was first learned
```

```
Idle-Age - Seconds since last use
SW-Counter- Packets received in Software
HW-Counter- Packets switched in Hardware
```

|   | Label | Interface          | Idle-Age | SW-Counter | HW-Counter |  |
|---|-------|--------------------|----------|------------|------------|--|
| * | 300   | None <user></user> | 403      | 0          | 0          |  |
| * | 100   | None <user></user> | 416      | 0          | 0          |  |
| * | 25000 | None <user></user> | 869      | 0          | 0          |  |
| * | 20000 | None <user></user> | 869      | 0          | 0          |  |
| * | 21000 | None <user></user> | 869      | 0          | 0          |  |

# **Clearing MPLS Stripping Counters and Label Entries**

To clear the MPLS stripping counters and label entries, perform these tasks:

| Command                        | Purpose                                                 |
|--------------------------------|---------------------------------------------------------|
| clear mpls strip label dynamic | Clears dynamic label entries from the MPLS label table. |
| clear counters mpls strip      | Clears all MPLS stripping counters.                     |

The following example shows how to clear all MPLS stripping counters:

```
switch# clear counters mpls strip
switch# show mpls strip labels
MPLS Strip Labels:
    Total : 15000
    Static : 2
Legend: * - Static Label
    Interface - where label was first learned Idle-Age - Seconds since last use
    SW-Counter- Packets received in Software
    HW-Counter- Packets switched in Hardware
```

| Label | Interface | Idle-Age | SW-Counter | HW-Counter |  |
|-------|-----------|----------|------------|------------|--|
| 4096  | Eth1/44   | 15       | 0          | 0          |  |
| 8192  | Eth1/44   | 17       | 0          | 0          |  |
| 12288 | Eth1/44   | 15       | 0          | 0          |  |
| 16384 | Eth1/44   | 39       | 0          | 0          |  |
| 20480 | Eth1/44   | 47       | 0          | 0          |  |
| 24576 | Eth1/44   | 7        | 0          | 0          |  |
| 28672 | Eth1/44   | 5        | 0          | 0          |  |
| 36864 | Eth1/44   | 7        | 0          | 0          |  |
| 40960 | Eth1/44   | 19       | 0          | 0          |  |
| 45056 | Eth1/44   | 9        | 0          | 0          |  |
| 49152 | Eth1/44   | 45       | 0          | 0          |  |
| 53248 | Eth1/44   | 9        | 0          | 0          |  |

# **Configuration Examples for MPLS Stripping**

This example shows how to add static MPLS labels:

```
switch# configure terminal
switch(config)# mpls strip label 100
```

```
switch(config)# mpls strip label 200
switch(config)# mpls strip label 300
```

# **Additional References**

## **Related Documents**

| Related Topic                  | Document Title                                                  |
|--------------------------------|-----------------------------------------------------------------|
| IP ACLs                        | Cisco Nexus 9000 Series NX-OS Security<br>Configuration Guide   |
| MAC ACLs                       | Cisco Nexus 9000 Series NX-OS Security<br>Configuration Guide   |
| Port-channel symmetric hashing | Cisco Nexus 9000 Series NX-OS Interfaces<br>Configuration Guide |
| Remote monitoring (RMON)       | Configuring RMON                                                |
| Switched port analyzer (SPAN)  | Configuring SPAN                                                |
| Troubleshooting                | Cisco Nexus 9000 Series NX-OS Troubleshooting<br>Guide          |

**Related Documents**